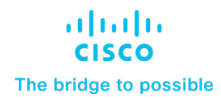

# What's new for the slow channel of Webex Meetings – 44.2.2

April 9,2024

## **Contents**

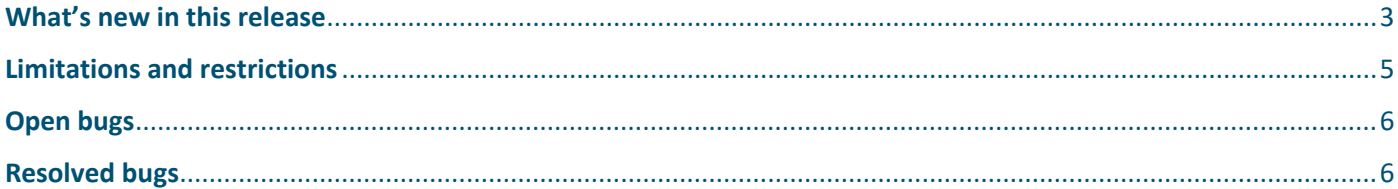

## <span id="page-2-0"></span>**What's new in this release**

## **Pre-meeting experience**

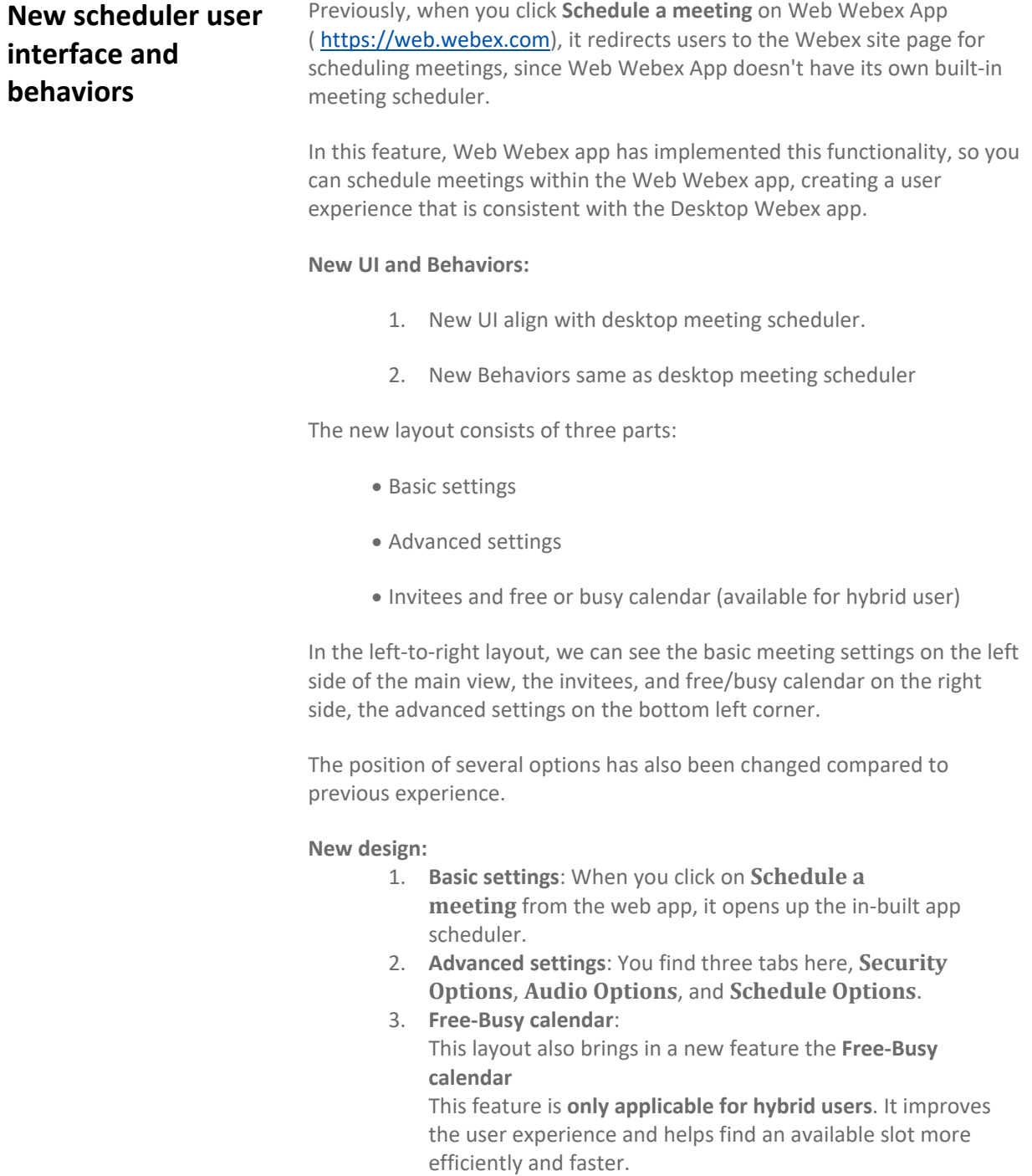

#### **Description**:

o When you're scheduling a meeting and using the free-busy calendar to find an available slot, for any slot that has unavailable invitees, the

calendar provide a way to click on that time slot and view the list of those unavailable invitees.

- o The calendar also displays the day of the week in the free-busy calendar.
- o You can drag the time picker slot to change the meeting time. Expand and collapse the time picker slot to change meeting start time and end time.

Web Webex App supports built-in meeting scheduler

#### **Web Webex App**

## **In-meeting experience**

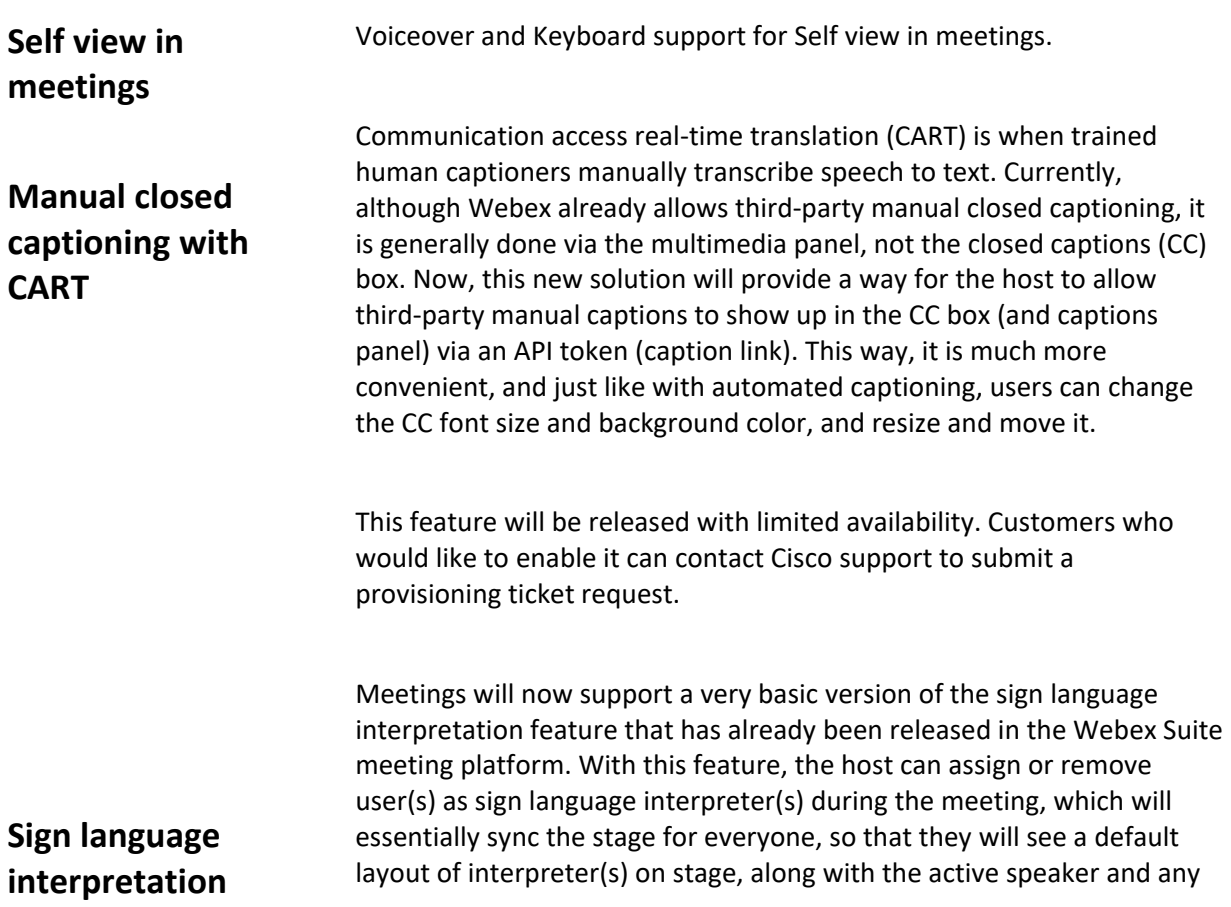

shared content. This is just the default layout, and users can still edit their own view by removing or adding users on stage.

### <span id="page-4-0"></span>**Limitations and restrictions**

#### **Manual Closed Captioning with CART -- Scope and Limitations:**

- We support this feature in:
	- o Meetings, webinars, and Personal Room meetings
	- o Desktop (PC and Mac), mobile (iOS and Android), web, and VDI

**Note:** The control for the host to enable manual captions is only supported on desktop, but all platforms (desktop, mobile, web, and VDI) support showing the manual captions themselves in the CC box and captions panel.

- We do NOT support this feature in:
	- $\circ$  Administrator or user preference settings (note that the existing collaboration restrictions settings in Control Hub for closed captions will apply to both automated and manual captions; there are no granular settings just for manual captions)
	- o recordings or post-meeting pages
	- $\circ$  Webex devices, Webex App, Webex Suite meeting platform, and webinars in webcast mode (these platforms will always show automated captions regardless of whether manual captions is enabled)
	- o end-to-end-encrypted meetings (note that automated captions are not supported in these meetings either)
	- $\circ$  breakout sessions (note that automated captions are not yet supported in breakouts either)
	- $\circ$  old clients (if manual transcript is enabled, then users on old clients cannot see any captions, neither automated nor manual)
	- o real-time translation

#### **Sign Language Interpretation – Limitations:**

• For this feature to work, the Control Hub setting for **Enable editing names in meetings** (found under the Meetings tab) must be enabled.

**Note**: The initial communication did not include this note. However, it has now been updated.

- If the host already has 8 videos on the stage, the "make sign language interpreter" option will be grayed out. The host would need to remove one user from the stage in order to add a new sign language interpreter.
- If the host, cohost, or sign language interpreter himself/herself edits the display name of the sign language interpreter, such as removing the word "interpreter" from the name, then this interpreter would be considered a normal user. However, this user would remain on stage until the host removes him/her.
- Hosts can only identify and remove interpreters who were added using the same language. For example, suppose the original host's preferred language in Webex was set to English, and this host added a sign language interpreter. Now if another user (whose preferred language in Webex was set to Chinese) is assigned as the new host, then this new host cannot remove the interpreter that the original host added.

## <span id="page-5-0"></span>**Open bugs**

See this table for open and resolved customer-found bugs for the latest versions of the Cisco Webex Meetings Suite. Resolved bug lists are in order starting with the most recent update.

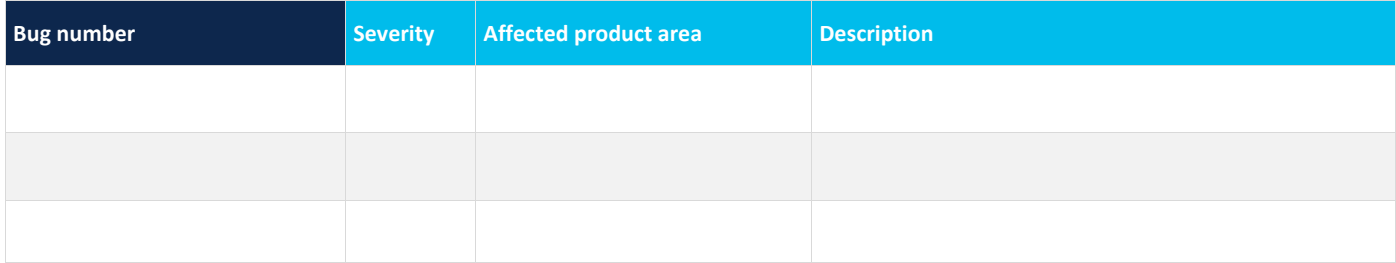

#### <span id="page-5-1"></span>**Resolved bugs**

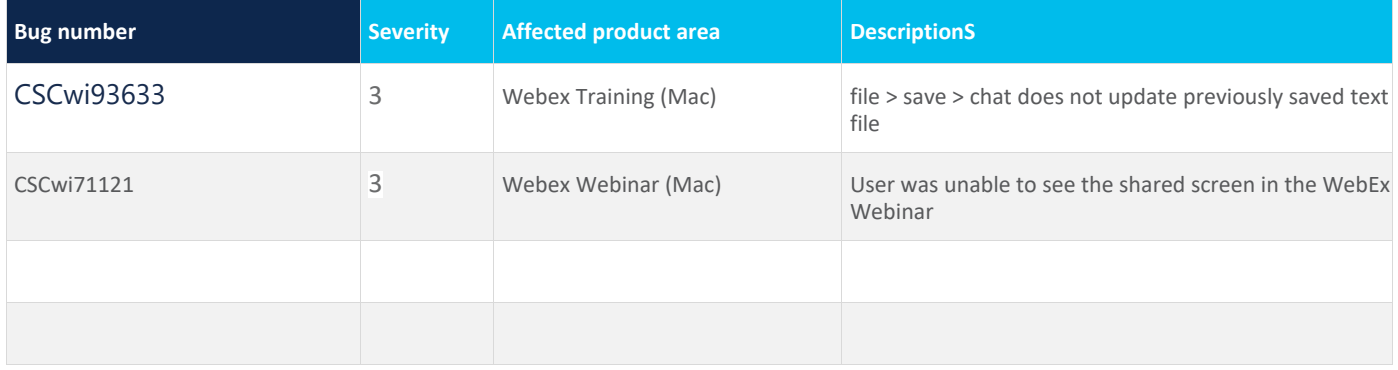

Cisco has more than 200 offices worldwide. Addresses and phone numbers are listed on the Cisco website at www.cisco.com/go/offices.

The documentation set for this product strives to use bias-free language. For purposes of this documentation set, bias-free is defined as language that does not imply discrimination based on age, disability, gender, racial identity, ethnic identity, sexual orientation, socioeconomic status, and intersectionality. Exceptions may be present in the documentation due to language that is hardcoded in the user interfaces of the product software, language used based on standards documentation, or language that is used by a referenced third-party product.

Cisco and the Cisco logo are trademarks or registered trademarks of Cisco and/or its affiliates in the U.S. and other countries. To view a list of Cisco trademarks, go to this URL: https://www.cisco.com/c/en/us/about/legal/trademarks.html. Third-party trademarks mentioned are the property of their s. respective owners. The use of the word partner does not imply a partnership relationship between Cisco and any other company. (1721R)S.

go to this URL: https://www.cisco.com/go/trademarks. Third-party trademarks mentioned are the property of their respective owners. The use of the word partner does not imply a partnership relationship between Cisco and any other company. (1110R)